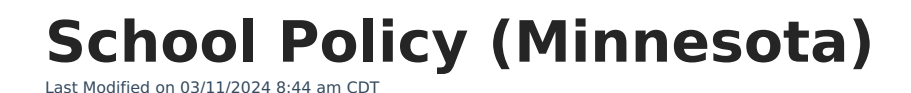

## Create a School Policy [Record](http://kb.infinitecampus.com/#create-a-school-policy-record)

Infinite  $\varepsilon$  (  $\swarrow$ `ampus

> The School Policy tab records policies in place by schools. This data is reported in a school's discipline reporting through the DIRS extract.

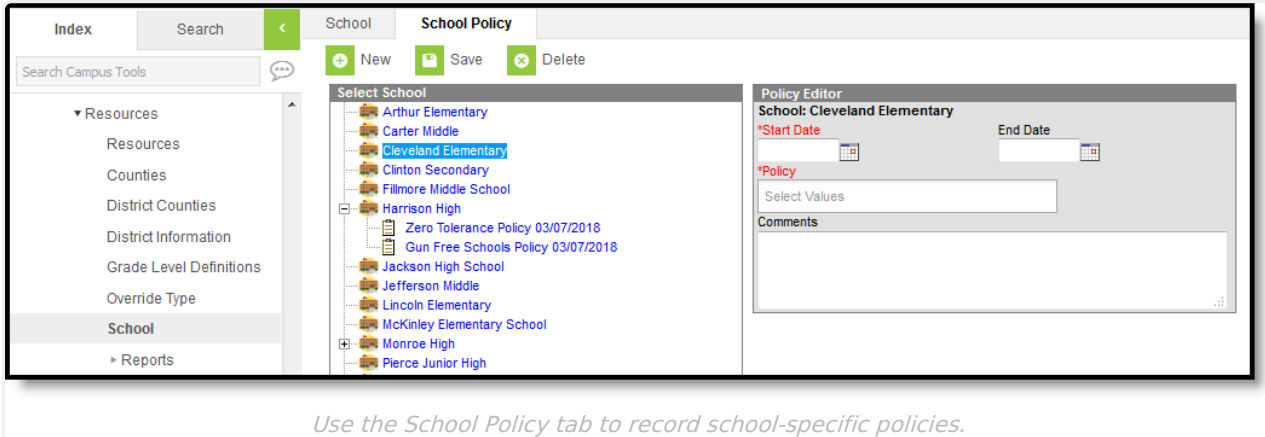

Policy options are defined in the Attribute [Dictionary](https://kb.infinitecampus.com/help/attribute-dictionary). Core options are provided; localized options can be added as well.

## **Create a School Policy Record**

To create a record that applies to multiple schools, click **New** without selecting a school. Select **Schools** in the dropdown list.

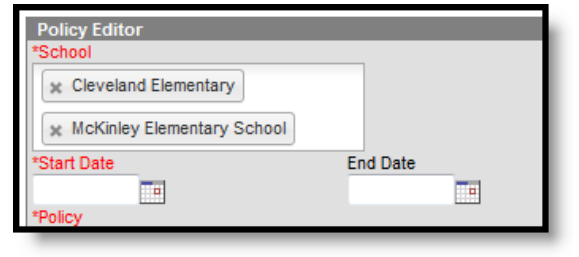

To create a record that applies to only one school, select the **School** from the list and click **New**.

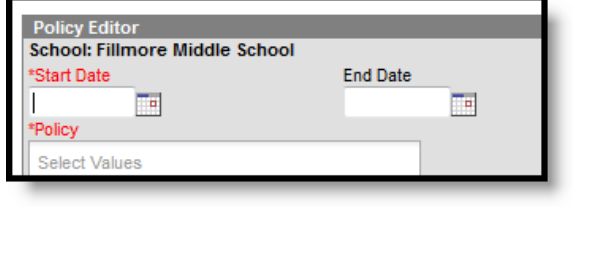

1. Enter a **Start Date** for the policy record. Records for each policy cannot overlap.

- 2. Enter an **End Date** if desired.
- 3. Select each **Policy** in place for the school(s).
- 4. Enter **Comments** if necessary.
- 5. Click **Save** when complete.

If the record included multiple policies and or multiple schools, individual records are created upon save with one record per policy per school. Click the + sign next to a school to view policy records.

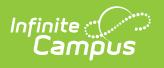